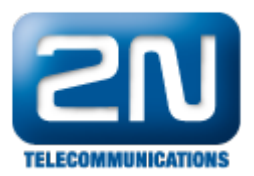

# How to make a call between 2N® LiftIP and IP Phone

#### (i) Info

This FAQ describes how to setup simple call between 2N $^{\circledR}$  LiftIP and IP Phone.

Always keep your device with the latest FW - How to make a firmware upgrade on 2N<sup>®</sup> LiftIP

 $*$  This parameter can be set via the voice menu (incoming call to 2N $^{\circledR}$  LiftIP).

\*\* This parameter can only be set via the Service Tool.

List of all parameters that can be configured can be seen in the manual - [Programming Function Survey](https://wiki.2n.cz/lipum/latest/en/3-konfigurace/3-2-prehled-vsech-programovacich-funkci)

Please keep on mind that if you will disable confirmation for alarm calls, then you are doing this at your own risk as there is no human interaction!

### Direct call to IP Phone - without PBX

### Connect to  $2N^{\circledR}$  LiftIP

Connect to your  $2N^{\circledast}$  LiftIP using  $2N^{\circledast}$  LiftIP Service Tool which you can download - [here](https://www.2n.cz/en_GB/support/documents/software#filter-product-2n-liftip)

It is necessary to use the 2N<sup>®</sup> Lift IP Service Tool as VoIP parameters can't be set via the voice (incoming call to 2N® LiftIP)

You can connect directly by choosing TCP and filling the correct IP address, Port and Password If you don't know the IP address please use the FAQ - How to get IP address of lift communicator 2N $^{\circledR}$  LiftIP. If you need to set Static IP addres or DHCP please use this FAQ - [Static IP address - How to set up static IP](https://2nwiki.2n.cz/pages/viewpage.action?pageId=65930439) address on 2N<sup>®</sup> LiftIP

Press Connect

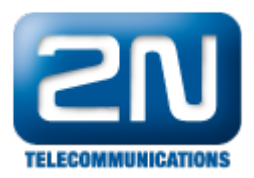

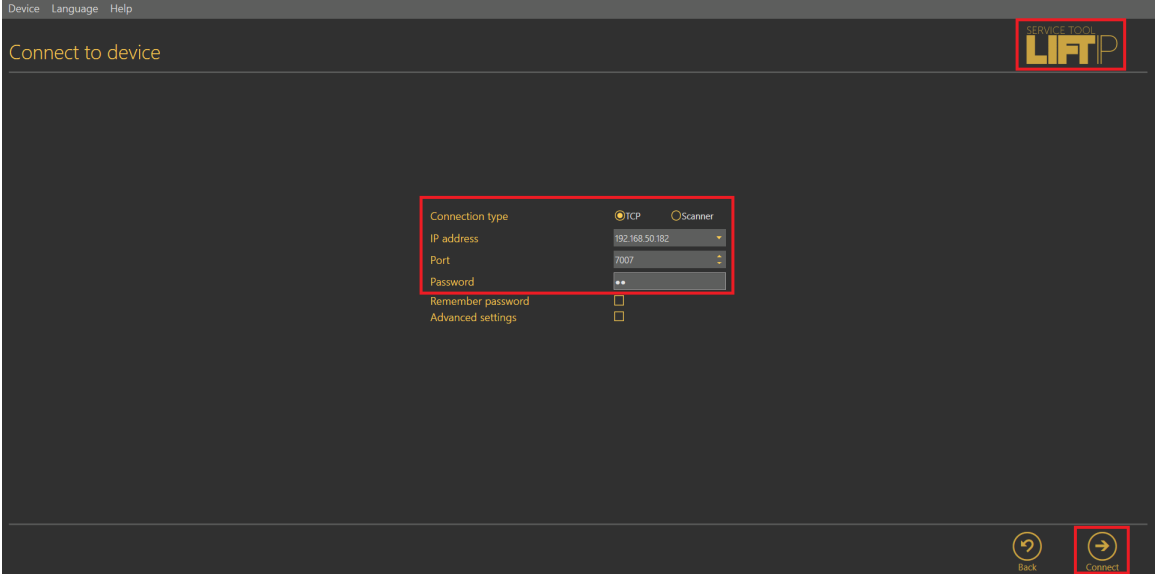

#### How to set the call destination

Go to Configuration - Parameters - Alarm Call -> and set following parameters:

011 =\* IP address of your IP Phone, in our example we use "192.168.50.160" 018 =\* Count of automatic dialing cycles for ALARM (011-016) \* - when the destination doesn't pickup it calls again depending on the count of cycles you set

 $111 = *$  Alarm call memory confirmation mode - defines how the call is confirmated after pick-up

- $x1x =$  Alarm button (1-6)
- xx1 = Type of confirmation
	- $\bullet$  1 = with DTMF confirmation (1)
	- 2 = with pick-up confirmation (for GSM/UMTS/VoIP only) no confirmation, just pick-up the handset
	- $\bullet$  3 = CPC Antenna
	- $\bullet$  4 = CPC Kone
	- $5 = P100$
	- 6 = DTMF auto detection (CPC Antenna/P100)
	- $\bullet$ 7 = CPC Antenna 2N ext
	- $8 =$  CPC Kone 2N ext
	- $9 = P100 2N ext$

You can find all parameters in the [Programming Function Survey](https://wiki.2n.cz/lipum/latest/en/3-konfigurace/3-2-prehled-vsech-programovacich-funkci)

Don't forget to click on Save to device

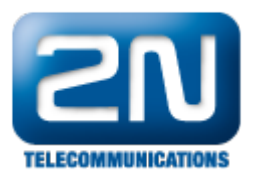

| Parameters    | $\overline{\mathcal{A}}$ | Code | V Name<br>$\triangledown$                              | Value                        |            |          | Device   Min   Max   Default value   Favourites |   | <b>i</b> : Real-Time Device State                                             |                                                                               |
|---------------|--------------------------|------|--------------------------------------------------------|------------------------------|------------|----------|-------------------------------------------------|---|-------------------------------------------------------------------------------|-------------------------------------------------------------------------------|
| Notifications | ~ Alarm Call             |      |                                                        |                              |            |          |                                                 |   | System state OK<br>lш                                                         |                                                                               |
|               | ╭                        | 011  | Set 1 - ALARM button memory 1                          | 192.168.50.160               |            |          | <empty string=""></empty>                       | 龠 | l m<br>lυ<br>SIP properties<br>l 1 1                                          |                                                                               |
|               |                          | 012  | Set 1 - ALARM button memory 2                          | Enter here                   |            |          | <empty string=""></empty>                       |   | Шı<br>1 L<br><b>State</b>                                                     | Not registered                                                                |
|               |                          | 013  | Set 1 - ALARM button memory 3                          | Enter here                   |            |          | <empty string=""></empty>                       | ☆ | ш<br>Network properties<br>IP address<br>. .<br>ШL                            |                                                                               |
|               |                          | 014  | Set 1 - ALARM button memory 4                          | Enter here                   |            |          | <empty string=""></empty>                       | ☆ |                                                                               | 192.168.50.182<br>Subnet mask 255.255.255.0<br>192.168.50.1<br>208.67.222.222 |
|               |                          | 015  | Set 1 - ALARM button memory 5                          | Enter here                   |            |          | <empty string=""></empty>                       | ☆ |                                                                               |                                                                               |
|               |                          | 016  | Set 1 - ALARM button memory 6                          | Enter here<br>3 <sup>7</sup> |            |          | <empty string=""></empty>                       | ☆ | m<br>ш<br>m<br>Gateway                                                        |                                                                               |
|               |                          | 018  | Set 1 - Count of automatic dialling cycles for ALARM   |                              | number     | $\sim$   | -9                                              | ☆ | $\mathbf{H}$<br><b>DNS</b>                                                    |                                                                               |
|               |                          | 021  | Set 2 - ALARM 2 button memory 1                        | Enter here                   |            |          | <empty string=""></empty>                       | ☆ | l                                                                             |                                                                               |
|               |                          | 022  | Set 2 - ALARM 2 button memory 2                        | Enter here                   |            |          | <empty string=""></empty>                       | ☆ |                                                                               |                                                                               |
|               |                          | 023  | Set 2 - ALARM 2 button memory 3                        | Enter here                   |            |          | <empty string=""></empty>                       | ☆ | ш                                                                             |                                                                               |
|               |                          | 024  | Set 2 - ALARM 2 button memory 4                        | Enter here                   |            |          | <empty string=""></empty>                       | 슍 | H.<br>Пì                                                                      |                                                                               |
|               |                          | 025  | Set 2 - ALARM 2 button memory 5                        | Enter here                   |            |          | <empty string=""></empty>                       | ☆ | m<br>$\mathbf{H}$<br>m<br>H.<br>m<br>H.<br>.<br>.<br>m<br>m<br>Πì<br>Шĭ<br>Πì |                                                                               |
|               |                          | 026  | Set 2 - ALARM 2 button memory 6                        | Enter here                   |            |          | <empty string=""></empty>                       | ☆ |                                                                               |                                                                               |
|               |                          | 028  | Set 2 - Count of automatic dialling cycles for ALARM 2 | $\overline{\mathbf{3}}$      | number     | $\Omega$ | - 9                                             | ☆ |                                                                               |                                                                               |
|               |                          | in.  | Set 1 - Number 1 confirmation mode                     | 2 <sup>7</sup>               | number     |          | -6                                              |   |                                                                               |                                                                               |
|               |                          | 112  | Set 1 - Number 2 confirmation mode                     | $\blacksquare$               | $2$ number |          | - 6                                             | 禽 |                                                                               |                                                                               |
|               |                          | 113  | Set 1 - Number 3 confirmation mode                     |                              | number     |          | $-6$<br>$\mathbf{1}$                            | ☆ | m<br>Πì                                                                       |                                                                               |
|               |                          | 114  | Set 1 - Number 4 confirmation mode                     |                              | $2$ number |          | $-6$                                            | ☆ | m<br>H.                                                                       |                                                                               |
|               |                          | 115  | Set 1 - Number 5 confirmation mode                     |                              | $2$ number |          | -6<br>$\blacksquare$                            | ☆ | H                                                                             |                                                                               |

Now your  $2N^{\circledR}$  LiftIP is ready to make a call to IP phone.

## Call via SIP Proxy - How to register  $2N^{\circledR}$  LiftIP to SIP Proxy

#### Connect to a SIP Proxy server

Go to Configuration - Parameters - VoIP settings -> set following parameters

1105 =\*\* IP Addres of the SIP Proxy server

 $1106$  =  $**$  Username

 $1107$  = \*\* Password

- 1109 =\*\* SIP registrar port usually 5060 is used for SIP communication
- $1112$  = \*\* Display name this will appear on the display of the party you are calling to

Don't forget to click on Save to device

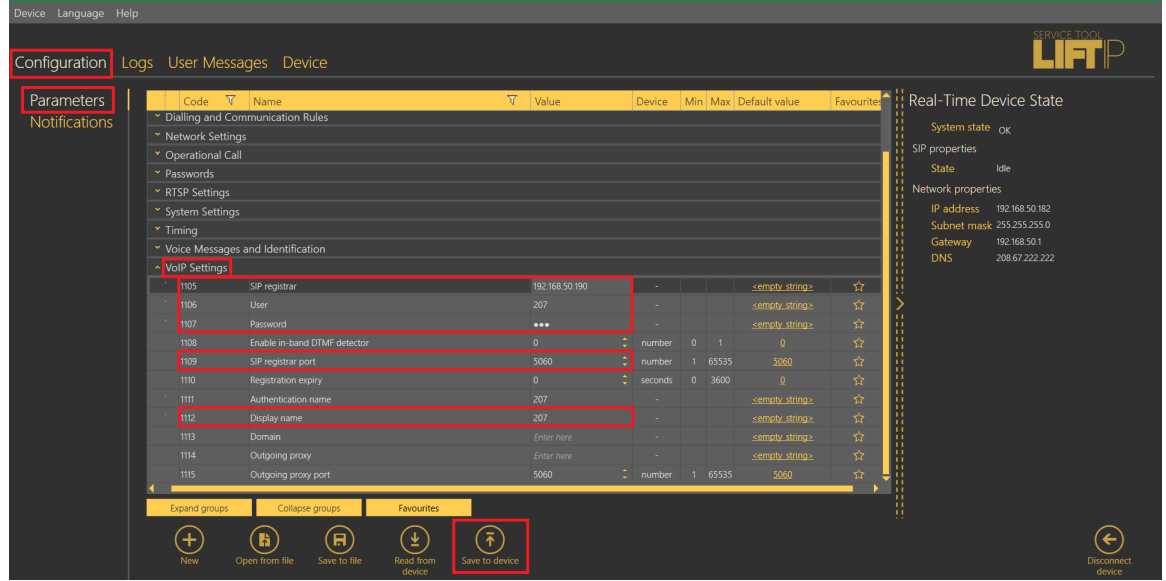

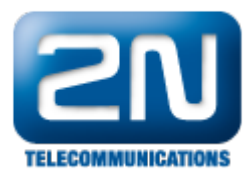

#### How to set the call destination

Go to Configuration - Parameters - Alarm Call -> set following parameters

 $011$  =\* URI number of the device you want to call, in our example we use "201"

018 =\* Count of automatic dialing cycles for ALARM (011-016) - when the destination doesn't pickup it calls again depending on the count of cycles you set

 $111 = *$  Alarm call memory confirmation mode - defines how the call is confirmated after pick-up

- $x1x =$  Alarm button (1-6)
- $xx1 = Type of confirmation$ 
	- $\bullet$  $1 =$  with DTMF confirmation (1)
	- $\bullet$ 2 = with pick-up confirmation (for GSM/UMTS/VoIP only) - no confirmation, just pick-up the handset

Don't forget to click on Save to device

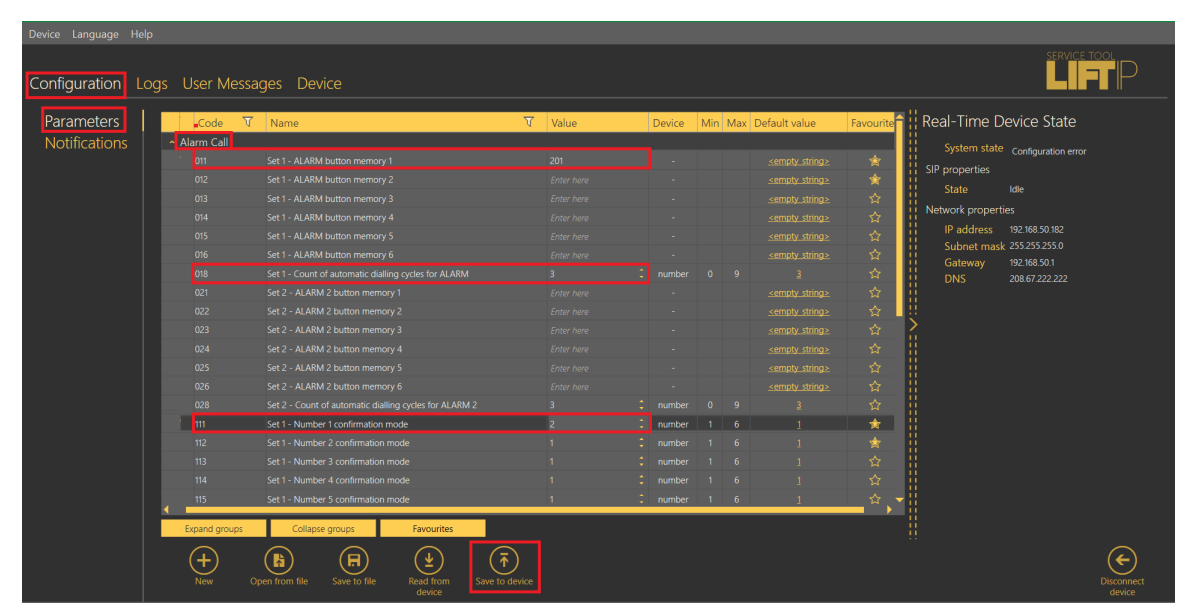

Now your 2N® LiftIP is ready to make a call to IP phone via SIP Proxy.